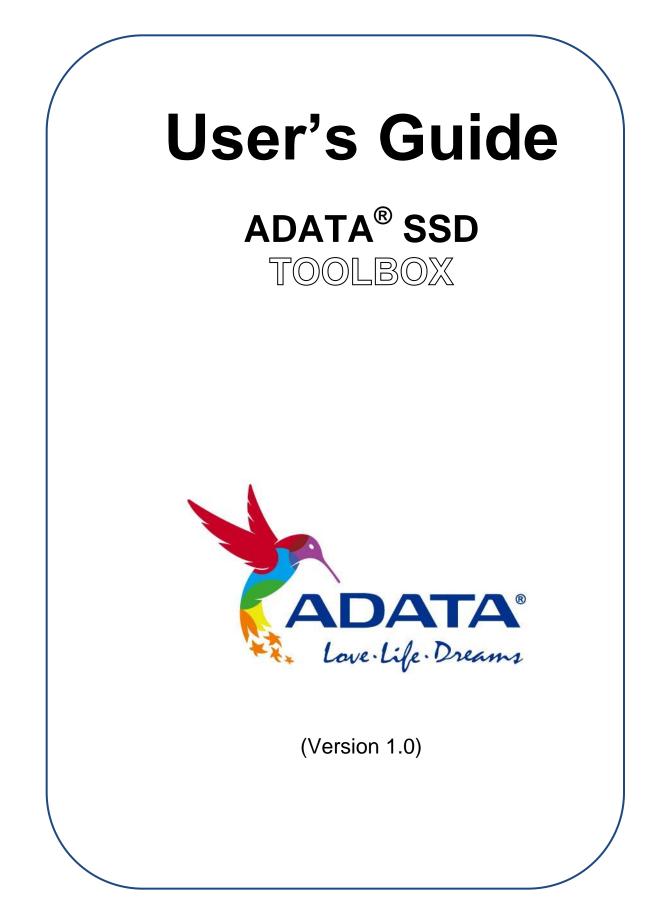

## Contents

| Produ   | uct Overview             | 3  |
|---------|--------------------------|----|
| Intro   | roduction                | 3  |
| Not     | tice                     | 3  |
| Sys     | stem Requirements        | 3  |
| Sof     | ftware Limitations       | 4  |
| Startir | ng SSD Toolbox           | 4  |
| 1.      | Disk Drive               | 5  |
| 2.      | Drive Details Button     | 6  |
| 3.      | Space Info               | 6  |
| 4.      | Drive Health             | 7  |
| 5.      | Estimated Life Remaining | 7  |
| 6.      | S.M.A.R.T.               | 8  |
| Dia     | agnostics                | 12 |
| Utili   | lities                   | 13 |
| 1.      | Security Erase           | 13 |
| 2.      | FW Update                | 15 |
| 3.      | Toolbox Upgrade          | 15 |
| 4.      | Export Log               | 16 |
| Sys     | stem Optimization        | 16 |
| 1.      | SSD Optimization         |    |
| 2.      | OS Optimization          | 17 |
| Sys     | stem Info                |    |
| Q&A .   |                          |    |
| Refer   | rences                   |    |
| Revisi  | sion History             |    |

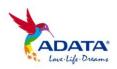

## **Product Overview**

#### Introduction

ADATA SSD Toolbox provides an easy way for users to obtain disk information and change disk settings. Additionally, it can speed up your SSD and even improve the endurance of an SSD. The SSD Toolbox provides **Drive Information**, **Diagnostics**, **Utilities**, **System Optimization** and **System Information** 

#### <u>Notice</u>

- ADATA Toolbox is only for use with ADATA SSD products.
- Please back up your data before updating firmware or erasing the SSD.
- Press the refresh icon is when any changes have been made to the SSD.
- Some situations may result in the drive becoming un-detected.
   For example, when "Hot-Plug" is disabled in the BIOS setup.
- Some functions will not be supported if the drive is not an ADATA product.

#### System Requirements

- Supported operating systems include Windows 7 32 / 64-bit, Windows 8 32 / 64-bit, Windows 8.1 32 / 64-bit.
- Minimum 10MB of free capacity is required to run this program.
- The software supports all current ADATA SSDs. Some functions of the software may be limited on specific models.
   For a complete list of supported devices, refer to <u>http://www.adata-</u> group.com/index.php?action=ss\_main&page=ss\_software\_6&I an=en

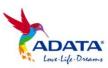

#### Software Limitations

- Supports physical drive interface only.
- Security Erase function only supported in Microsoft Windows® 7 OS.

## **Starting SSD Toolbox**

You can download ADATA SSD Toolbox from <u>http://www.adata-group.com/index.php?action=ss\_main&page=ss\_software\_6&lan=en</u>. Unzip the file and double-click "SSDTool.exe" to start.

## **ADATA Toolbox Functions**

When you run ADATA SSD Toolbox, the main screen will display drive information.

| Drive Info                                                                                                    |               |
|----------------------------------------------------------------------------------------------------|---------------|
| Disk0<br>240GB Disk1<br>256GB                                                                                               |               |
| Model: ADATA SX900<br>Firmware version: 5.0.7a<br>Serial number: 14010200000000000009<br>World wide name: 00000000000000000 | Drive Details |

#### Button functions:

- / Description Use the arrows to scroll through and select a drive
- 🔊 Return to Drive Info Screen

— Re-scan the drives and refresh all displayed information in SSD Toolbox

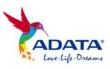

### Drive Info Screen

|                        | Drive Info                                                                                    |                     |                      |                    |
|------------------------|-----------------------------------------------------------------------------------------------|---------------------|----------------------|--------------------|
| Drive Info 🕞           | Disk0<br>256GB                                                                                | Disk1<br>640GB      | Disk2<br>126GB       |                    |
| Diagnostics            | Model: SMI DISK<br>Firmware version: M101<br>Serial number: AA00000<br>World wide name: 4000- | 000000000939        |                      | Drive Details      |
| Utilities              | Space Info                                                                                    |                     |                      |                    |
| System<br>Optimization | G:<br>Total: 117.9 GB<br>Free: 35.2 GB                                                        | <b>Free: 29.9 %</b> | Total Bytes Written: | Current Temperatur |
| System Info            |                                                                                               |                     |                      | ۲                  |
| -                      | Drive Health                                                                                  |                     | Estimated Life R     | emaining           |
|                        |                                                                                               |                     |                      |                    |
|                        | Critical Wa                                                                                   | rning Good          | 0% 25% 50            | 0% 75% 100%        |

All connected drives will be displayed (Including non-ADATA products). Here you can see assigned drive information including capacity, used space on drive, drive temperature, drive health, and drive lifespan.

1. Disk Drive

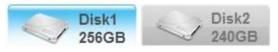

Through clicking on different SSDs shown in the tabs, you can find drive information include model name, firmware version, serial number and World Wide Name (WWN). Click limit to view the next connected SSD. Get the latest drive status by clicking the refresh icon after an SSD has been plugged in / unplugged.

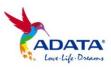

#### 2. Drive Details Button

Drive Details

Clicking the Drive Details button will display in-depth technical information about the drive. Below, the Drive Details for an ADATA SX900 SSD is shown for reference. Other values will be displayed when using other ADATA products. For detailed information on the terms used, refer to the ATA specification linked at the end of this guide. (\*1)

|         |        | -                                   |   |
|---------|--------|-------------------------------------|---|
| Item    | Value  | Description                         | Ê |
| Word 0  | 0x0C5A | General configuration               | l |
| Word 1  | 0x3FFF | Obsolete                            |   |
| Word 2  | 0xC837 | Specific configuration              |   |
| Word 3  | 0x0010 | Obsolete                            |   |
| Word 4  | 0x0000 | Retired                             |   |
| Word 5  | 0x0000 | Retired                             |   |
| Word 6  | 0x003F | Obsolete                            |   |
| Word 7  | 0x0000 | Reserved                            |   |
| Word 8  | 0x0000 | Reserved                            |   |
| Word 9  | 0x0000 | Retired                             |   |
| Word 10 | 0x3030 | Serial number (20 ASCII characters) |   |
| Word 11 | 0x2020 | Serial number (20 ASCII characters) |   |
| Word 12 | 0x2020 | Serial number (20 ASCII characters) |   |
| Word 13 | 0x2020 | Serial number (20 ASCII characters) |   |
| Word 14 | 0x2020 | Serial number (20 ASCII characters) |   |
| Word 15 | 0x2020 | Serial number (20 ASCII characters) |   |
| Word 16 | 0x2020 | Serial number (20 ASCII characters) |   |
| Word 17 | 0x2020 | Serial number (20 ASCII characters) | ~ |

#### 3. Space Info

Space Info

In this section you can view drive letters and names for each drive, and see the total capacity and unused capacity on the partition. The Total Bytes Written (TBW) and current temperature will also be

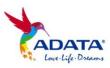

displayed for the drive selected. This will help you understand the drive's overall status. (Some modules may not support Total Bytes Written function)

Below is SSD detection temperature display, the temperature value is based on the SMART attribute.

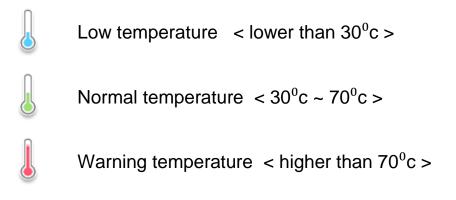

#### 4. Drive Health

Drive Health

On the Drive Info screen, Drive Health shows the current status of the selected SSD as measured by supported S.A.M.R.T attributes.

Good (Green) – All attributes are above threshold level

Warning (Yellow) –Some attributes are beyond the threshold level

Critical (Red) –Important attributes are beyond the threshold level. It is recommended to save your data immediately.

#### 5. Estimated Life Remaining

Estimated Life Remaining

On the Drive Info screen, this reports the estimated life remaining of the selected SSD. The estimated life value is based on S.M.A.R.T attributes. If remaining life is lower than 10%, you should immediately transfer all data to another disk.

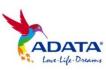

7

#### 6. S.M.A.R.T.

SMART Details

The SMART table displays Self-Monitoring, Analysis and Reporting Technology attributes on the selected drive. Different brands of SSD may not support all S.M.A.R.T. attributes. For more attributes, refer to the SSD controller specification or link to S.M.A.R.T. attributes at the end of this guide (\*2).

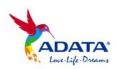

| ID              | Attribute Name                                                                                                    | ID              | Attribute Name                                                                                                    |
|-----------------|----------------------------------------------------------------------------------------------------|-----------------|----------------------------------------------------------------------------------------------------|
| 01              | Read Error Rate<br>- Stores data related to the rate<br>of hardware read errors that<br>occurred when reading data from<br>a disk surface.                                                                                       | 0C              | <b>Power Cycle Count</b><br>- This attribute indicates the<br>count of full hard disk power<br>on/off cycles.                                                             |
| 02*             | <b>Throughput Performance</b><br>- Overall (general) throughput<br>performance of a hard disk drive.<br>If the value of this attribute is<br>decreasing there is a high<br>probability that there is a problem<br>with the disk. | A7 <sup>*</sup> | Vendor Specific                                                                                                    |
| 03*             | <b>Spin-Up Time</b><br>- Average time of spindle spin up<br>(from zero RPM to fully<br>operational [milliseconds]                                                                                                    | A8 <sup>*</sup> | Vendor Specific                                                                                                    |
| 05              | Reallocated Sectors Count<br>-When the hard drive finds a<br>read/write/verification error, it<br>marks that sector as "reallocated"<br>and transfers data to a special<br>reserved area (spare area).                           | A9 <sup>*</sup> | Vendor Specific                                                                                                    |
| 07*             | Seek Error Rate<br>- (Vendor specific raw value.)<br>Rate of seek errors of the<br>magnetic heads                                                                                                    | AA <sup>*</sup> | Vendor Specific                                                                                                    |
| 08*             | Seek Time Performance<br>- Average performance of seek<br>operations of the magnetic<br>heads. If this attribute is<br>decreasing, it is a sign of<br>problems in the mechanical<br>subsystem.                                   | AB <sup>*</sup> | Program Fail Count<br>-It shows total count of program<br>fails. The normalized value,<br>beginning at 100, shows the<br>percent remaining of allowable<br>program fails. |
| 09              | <b>Power-On Hours (POH)</b><br>- The raw value of this attribute<br>shows total count of hours in<br>power-on state.                                                                                                    | AC*             | Erase Fail Count<br>-It shows total count of program<br>fails. The normalized value,<br>beginning at 100, shows the<br>percent remaining of allowable<br>program fails.   |
| 0A <sup>*</sup> | <b>Spin Retry Count</b><br>- Count of retry of spin start<br>attempts.                                                                                                    | AD*             | Vendor Specific                                                                                                    |
| AE <sup>*</sup> | Unexpected Power Loss Count                                                                                                    | C5 <sup>*</sup> | Current Pending Sector Count                                                                                                    |

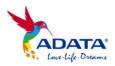

|        | - Counts the number of unexpected power loss events since the drive was deployed.                                                           |                 | - Count of "unstable" sectors (waiting to be remapped, because of unrecoverable read errors).                                                       |
|--------|----------------------------------------------------------------------------------------------------|-----------------|----------------------------------------------------------------------------------------------------|
| $AF^*$ | Vendor Specific                                                                                                    | C9 <sup>*</sup> | Uncorrectable Soft Read Error<br>Rate<br>- Number of soft read errors<br>that cannot be fixed on-the-fly<br>and requires deep recovery via<br>RAISE |
| B1*    | Wear Range Delta<br>- Returns the percent difference<br>in wear between the most-worn<br>block and least-worn block.                        | CC*             | Soft ECC Correction Rate<br>- Number of errors corrected by<br>RAISE that cannot be fixed on-<br>the-fly and requires RAISE to<br>correct.          |
| B5*    | Program Fail Count<br>- Total number of Flash program<br>operation failures since the drive<br>was deployed                                 | E6 <sup>*</sup> | Life Curve Status<br>-A life curve used to help<br>predict life in terms of the<br>endurance based on the<br>number of writes to flash              |
| B6*    | Erase Fail Count<br>-Four bytes used to show the<br>number of block erase failures<br>since the drive was deployed                          | E7 <sup>*</sup> | SSD Life Left<br>-Indicates the approximate SSD<br>life left, in terms of<br>program/erase cycles or Flash<br>blocks currently available for<br>use |
| BB*    | Reported Uncorrectable Errors<br>-The count of errors that could<br>not be recovered using hardware<br>ECC                                  | E9 <sup>*</sup> | Vendor Specific                                                                                                    |
| C0*    | Unsafe Shutdown Count<br>- Count of times the heads are<br>loaded off the media. Heads can<br>be unloaded without actually<br>powering off. | EA <sup>*</sup> | Vendor Specific                                                                                                    |
| C2     | Temperature<br>-Current internal temperature.                                                                                               | $F0^*$          | Vendor Specific                                                                                                    |
| C3*    | On-the-Fly ECC Uncorrectable<br>Error Count<br>-This attribute tracks the number<br>of uncorrectable errors                                 | F1 <sup>*</sup> | Lifetime Writes from Host<br>-Indicates the total amount of<br>data written from hosts since<br>the drive was deployed.                             |
| C4*    | Reallocation Event Count<br>-Count of remap operations. The<br>raw value of this attribute shows                                            | F2 <sup>*</sup> | Lifetime Reads from Host<br>- Indicates the total amount of<br>data read to hosts since the                                                         |

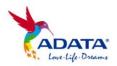

| the total count of attempts to | drive was deployed. |
|--------------------------------|---------------------|
| transfer data from reallocated |                     |
| sectors to a spare area. Both  |                     |
| successful & unsuccessful      |                     |
| attempts are counted           |                     |

Some S.M.A.R.T. attributes may differ for different drives. These are marked with an asterisk <sup>\*</sup>.

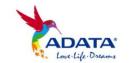

#### **Diagnostics**

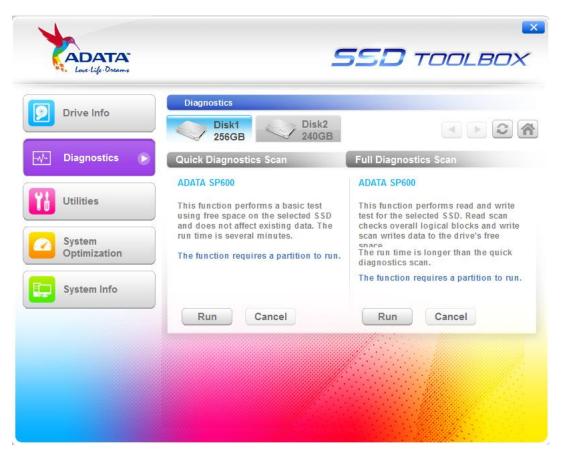

There are two diagnostic scan options available.

**Quick Diagnostics** – This option will run basic test on free space of the selected drive. It may take several minutes.

**Full Diagnostics** – This option will run a read test on all used space of the selected drive, and run a write test on all free space of selected drive.

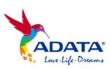

#### **Utilities**

There are multiple services on the Utilities screen, include Security Erase, FW update, Toolbox Upgrade and Export Log.

| Cove-Life-Dreams       |                                                                                                    | SSD             | TOOLBOX    |  |  |  |
|------------------------|----------------------------------------------------------------------------------------------------|-----------------|------------|--|--|--|
| Drive Info             | Utilities Disk1 256GB                                                                                                    | Disk2<br>240GB  |            |  |  |  |
| Diagnostics            | Security Erase                                                                                                    | 240GD           |            |  |  |  |
| Yt Utilities 🕞         | ADATA SP600<br>Security E rase permanently clears all data on the selected SSD so that the<br>data cannot be recovered.                                                                        |                 |            |  |  |  |
| System<br>Optimization | The SSD must be unplugged and plugged in again in order to execute<br>power cycle while SECURITY FREEZE LOCK is detected.<br>The function cannot run on boot drives or drives with partitions. |                 |            |  |  |  |
| System Info            | Run                                                                                                    |                 |            |  |  |  |
|                        |                                                                                                    |                 |            |  |  |  |
|                        | Firmware Update                                                                                                    | Toolbox Upgrade | Export Log |  |  |  |
|                        |                                                                                                    |                 |            |  |  |  |

1. Security Erase

Security Erase

- Please remove all of partitions before running Security Erase.
- Do not disconnect the SSD while security erase is running.
   Doing so will result in the SSD becoming security locked.
- This action will delete all data on the drive, and restore the drive to its factory default.

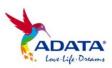

 Running Security Erase will reduce the lifespan of the drive. Use this function only when necessary.

#### Identify the Security Erase Status of an ADATA SSD

Use the steps below to check the security erase status of an ADATA SSD.

- Assign the SSD on the Disk Info screen
- Click Drive Details
- Scroll down to Security Erase (word 128)
- Identify Security Erase Status

# What to do if the program displays a "Frozen" message while executing security erase

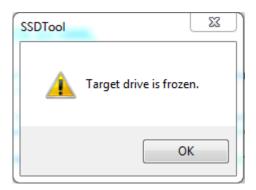

 For security reasons, some platforms will freeze a storage device under certain conditions. This prevents Security Erase from running. Hot-plugging the drive may solve this problem.

#### Unlocking Security Erase while ADATA SSD is Security locked

- Use a third-party tool to unlock
- Unlock Password: ADATA

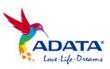

#### 2. FW Update

Firmware Update

It will link to the corresponding download page for the SSD Firmware directly, allowing you to download the latest FW version.

| ADATA                 | 產品資訊→        | 商業解決方案            | 支援與服務 | <b>經銷</b> 據點 線 | 上購物  |         |
|-----------------------|--------------|-------------------|-------|----------------|------|---------|
| Current Location: 首頁: | > 全部產品系列 > 🔳 | 態硬碟 > XPG > SX900 |       |                |      |         |
| XPG SX900             | Solid St     | ate Drive         |       |                |      |         |
| 突破極限 地表上最             | 強大的SSD       |                   |       |                |      | G Share |
| 產品介紹                  | 規格           | 產品醫庫              | 下載軟體  | 何處購買           | 得獎榮耀 | 訂購資訊    |
|                       |              |                   |       |                |      |         |

#### Program

| Description           | Language | OS                                                                                             | File Size (KB) | Update     | Download |
|-----------------------|----------|------------------------------------------------------------------------------------------------|----------------|------------|----------|
| Firmware Upgrade Tool | English  | Linux 32-bit                                                                                   | 4.22MB         | 2011-11-30 | Download |
| Firmware 5.0.2a       | English  | Windows 7 /<br>Windows XP /<br>Windows Vista /<br>Window 8                                     | 2.73MB         | 2012-07-19 | Download |
| Firmware 5.0.7a       | English  | Windows 7 /<br>Windows XP /<br>Windows Vista /<br>Window 8                                     | 14.7MB         | 2013-04-19 | Download |
| Firmware Upgrade Tool | English  | Windows 7 /<br>Windows XP /<br>Windows Vista /<br>Windows XP /<br>Windows Vista /<br>Windows 8 | 3.13MB         | 2012-08-07 | Download |

#### 3. Toolbox Upgrade

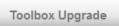

It will link to the ADATA SSD Toolbox website, where you can download the latest Toolbox version.

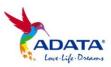

### 4. Export Log

Export Log

It can export **System Info**, **Identify Table** and **S.M.A.R.T Table** as a text log.

System Optimization

There are two way to optimize the selected SSD, **SSD Optimization** and **OS Optimization**.

| Love-Life-Dreams         | 550                                                                                                    | ם<br>דםםנוסא ס      |
|--------------------------|----------------------------------------------------------------------------------------------------|---------------------|
| Drive Info               | System Optimization                                                                                                    |                     |
|                          | Disk1<br>256GB Disk2<br>240GB                                                                                               |                     |
| Diagnostics              | SSD Optimization                                                                                                    |                     |
| Utilities                | ADATA SP600<br>This function performs a Trim<br>command on the selected SSD. The run<br>time is several minutes. It needs a |                     |
| 2 System<br>Optimization | partition to execute.                                                                                                    |                     |
| System Info              | OS Optimization                                                                                                    |                     |
|                          | Basic Advanced                                                                                                    |                     |
|                          | Optimize Option:                                                                                                    |                     |
|                          | Superfetch / Prefetch / Automatic Defragmentation                                                                           |                     |
|                          | Restore Apply                                                                                                    |                     |
|                          |                                                                                                    | ta manufactores and |

### 1. SSD Optimization

SSD Optimization provides Trim service on free space of selected drive.

\*It is recommended to run SSD optimization once a week.

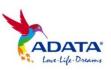

#### 2. OS Optimization

**Basic** – Some settings will be changed for Basic OS Optimization, including Superfetch, Prefetch, and Automatic Defragmentation.

**Advanced –** Some settings will be changed for Advanced OS Optimization including Hibernation, NTFS Memory Usage, Large System Cache, Superfetch, Prefetch, and System File in Memory.

More detailed information can be seen below regarding OS Optimization: (\*3)

| Superfetch                                                        | Hkey_local_machine\SYSTEM\CurrentControlSet<br>\Control\Session Manager\Memory<br>Management\PrefetchParameters\EnableSuperfet<br>ch. Set to 0. | Write Filter (FBWF) and Enhanced Write Filter                                                                                                    |
|-------------------------------------------------------------------|----------------------------------------------------------------------------------------------------|----------------------------------------------------------------------------------------------------|
| Prefetch Anagement\PrefetchParameters\EnablePrefetch<br>Set to 0. |                                                                                                    | Prefetch is a utility that is intended to improve<br>Windows and application startup performance<br>by loading application data into memory before<br>it is demanded. When using EWF with a RAM<br>overly to protect the boot volume, Prefetch is<br>unable to persist its data from startup to startup. |
| Automatic Defragmentation                                         | HKEY_LOCAL_MACHINE\SOFTWARE\Microsoft\<br>Dfrg\BootOptimizeFunction\Background Disk<br>Defragmentation Disable                                  | Defragmentation is the process of moving<br>portions of files around on a disk to defragment<br>files, that is, the process of moving file clusters<br>on a disk to make them contiguous                                                                                                    |
| Hibernation                                                       | lSet\Control\Power\HibernateEnabled. Set to 0.                                                                                                  | HibernateEnabled specifies whether the user of a device will be given the option of turning on or turning off hibernation.                                                                                                    |
| NTFS Memory Usage                                                 | HKEY_LOCAL_MACHINE\SYSTEM\CurrentContro<br>ISet\Contr ol\FileSystem\NtfsMemoryUsage. Set<br>to 2.                                               | NTFS increases the size of its lookaside lists and memory thresholds.                                                                                                    |
| Large System Cache                                                | HKEY_LOCAL_MACHINE\SYSTEM\CurrentContro<br>ISet\Control\SessionManager\MemoryManagem<br>ent\LargeSystemCache. Set to 1.                         | Optimize memory for system performance.                                                                                                    |
| System Files in Memory                                            | HKLM\SYSTEM\CurrentControlSet\Control\Sessi<br>on Manager\Memory Management.<br>Set to 1.                                                       | Drivers and the kernel must remain in physical memory.                                                                                                    |

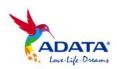

#### System Info

Displays current system information.

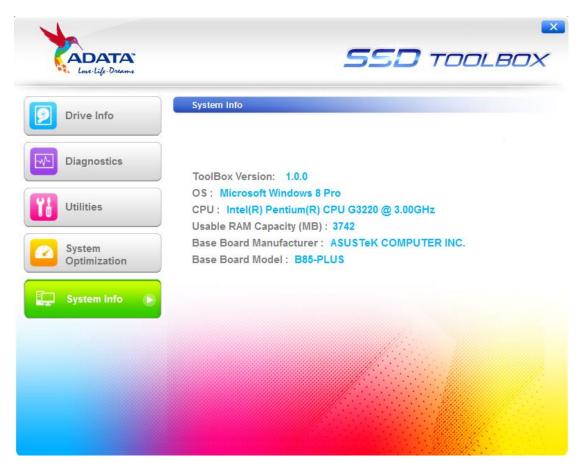

## Q&A

If there is some problem when using the toolbox, please visit the following website:

http://www.adatagroup.com/index.php?action=ss\_main&page=ss\_content\_faq&cat=Val uable+Software&lan=en

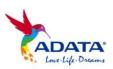

### References

| ATA<br>Command Set | http://www.t13.org/Documents/UploadedDocuments/docs2013/d2<br>161r5-ATAATAPI Command Set - 3.pdf                                                                    |  |  |
|--------------------|----------------------------------------------------------------------------------------------------|--|--|
| S.M.A.R.T          | http://en.wikipedia.org/wiki/S.M.A.R.T.                                                                                                    |  |  |
| OS<br>Optimization | Superfetch <a href="http://msdn.microsoft.com/en-us/library/ff794183(v=winembedded.60">http://msdn.microsoft.com/en-us/library/ff794183(v=winembedded.60</a> ).aspx |  |  |
|                    | Prefetch                                                                                                    |  |  |
|                    | http://msdn.microsoft.com/en-<br>us/library/ms940847(v=winembedded.5).aspx                                                                                          |  |  |
|                    | Automatic Defragmentation                                                                                                    |  |  |
|                    | http://msdn.microsoft.com/en-<br>us/library/bb521386(v=winembedded.51).aspx                                                                                         |  |  |
|                    | Hibernation <u>http://msdn.microsoft.com/en-us/library/ff794011(v=winembedded.60).aspx</u>                                                                          |  |  |
|                    |                                                                                                    |  |  |
|                    | NTFS Memory Usage                                                                                                    |  |  |
|                    | http://technet.microsoft.com/en-us/library/cc785435(WS.10).aspx                                                                                                    |  |  |
|                    | Large System Cache                                                                                                    |  |  |
|                    | http://msdn.microsoft.com/en-us/library/aa394239(v=vs.85).aspx                                                                                                    |  |  |
|                    | System Files in Memory                                                                                                    |  |  |
|                    | http://technet.microsoft.com/en-us/library/cc959492.aspx                                                                                                    |  |  |

## **Revision History**

| Date      | Revision | Description     |
|-----------|----------|-----------------|
| 1/28/2014 | 1.0      | Initial release |

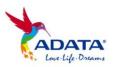